# Gore Branch of New Zealand Society of Genealogists August 2013

CONVENER Rhonda Wilson 208 4433 SECRETARY Margaret McDougall 208 5450 TREASURER Liz O'Connell 208 3727 BULLETIN Avis McDonald 208 6812 WEBMASTER Liz O'Connell 208 3727 WEB SITE www.rootsweb.com/~nzlsggb NZSG WEB SITE www.genealogy.org.nz

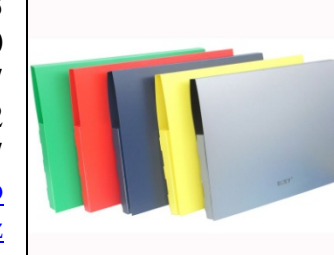

## **July Meeting Report**

Jeni Simpson spoke on choosing a genealogy programme with the benefits and drawbacks of the more popular and well known programmes that are presently available. Personal Ancestral File (PAF) has been discontinued and is no longer available to download. This popular programme was created by The Mormon church, Latter Days Saints) for their own members to submit their ancestors to the church. It was free, easy to use and provided a valuable way of recording the family trees before the expensive versions came on the market.. *A complete report by Jeni is on page ??*

## **IGI Family Search Website**

Susan Guthrie talked about and demonstrated the I.G.I Family Search website (also available at the LDS centre in Forbury Road). A feature Susan demonstrated used the map facility to identify a family's actual village. She entered Suffolk England into the site, and followed links to locate one of her family's home parish. Once there, information is available (for example, about the churches in the area, useful if your family were non conformist). Start by going to maps.**familysearch.org**. Selecting a satellite view brought up the map of what it was like in 1851, and links show it today. If your ancestors are not in the records, then you can list contiguous parishes, up to 10 mile radius, and search the individual parishes. Then order the films from SLC to search for missing relatives.

Thanks to Mosgiel Branch

## **Websites of Interest**

### **http://www.ukcensusonline.com/**

The recent Newsletter of the Blenheim Branch NZSG included a summary of what was available in the UK census reports that is of value as we search for ancestors. While most of us have probably used the UK census information from various sources, it was good to look at their website.

A census is a complete population count for a given area or place taken on a specific date. 1841 is the first

### **Next Meeting 13 August 2013**

**Tuesday 8pm Three members will explain their methods for hard copy filing systems.** 

**Please note, due to members attending the Family History Fair in Auckland, this meeting is the 2nd Tuesday.** 

modern" UK census. But what is available from each one varies. The 1911 census is the most detailed. It is worth knowing that a simple chart shows that the 1841 Census only sought information about **Name, Age, Sex, Occupation and Address** of each person. In this census ages were rounded up or down to the nearest 5. By 1911, these items were added:

**Place of birth, Relation to head, Marital status, Nationality, Duration of current marriage, Number of children that were born, Number of children that are living, and Number of children that died**.

Thanks to Mosgiel Branch

## **Alexandra NZSG Branch**

1 day seminar, at Alexandra, 13 August 2013. Cost 10, Speakers: **Diane Loosle** from Utah, **Mike Higgins** from Auckland and **Michelle Patient**- NZSG President

#### \*\*\*\*\*\*\*\*\*\*\*\*\*\*\*\*

 **The National Archives(UK) online database 'Discovery' is now available for NZSG members to use as a remote-online service. Have you discovered it yet?**

This is a members-only service and you must be logged on to the NZSG website to access it. Instructions:

- Log on to the NZSG website.
- Hover over the 'Members Area' menu
- Click on "Discovery" in the drop-down menu.

• Click on "Connect to Discovery". This will open a new window.

• Enter your membership number in the "Barcode Number" field and click the "Validate barcode" button. Select the "Online collections" tab and search by keyword in the search bar or in any of the collection options below it. Further instructions are available on the NZSG website

Discovery page, and will be included in the August issue of The New Zealand Genealogist.

 Thanks to Christine Hunt, Librarian Supervisor  **\*\*\*\*\*\*\*\*\*\*\*\*\*\*\*\*** 

**NZSG Research Service at Panmure** . An email to researchservices@genealogy.org.nz will disappear into the ether. However an email to researchservice@genealogy.org.nz will reach the Research Services team. Thanks Elaine Bell Research Services Officer

### **Website of the Month** – **digital.nls.uk/broadsides**

The National Library of Scotland website allows you to find out how your Scottish ancestors got their news. Broadsides were printed single sheets & contained songs, crimes, politics, emigration etc. 1,800 of theses 1650-1901 They can be word searched Thanks to Riccarton Branch **\*\*\*\*\*\*\*\*\*\*\*\***

#### **Findmypast and National Archives**

**P**lan to digitize over 300,000 service records for members of the Royal Force and Royal Flying Corps – starting from 1912.

Hertfordshire Archives and Local Studies added almost two million new Hertfordshire parish baptisms, marriages and burials 1538-1990

**Irish'certificates'** now available by email

Great news for anyone with relatives who lived in Ireland after the commencement of civil registration in 1864, The General Register Office in Roscommon will now email 'research copies' of BMD certificates instead of sending photocopies through the post - and the cost is still only  $4 \in$ 

#### **West Yorkshire burials and cremations**

onlineDeceasedOnline added nearly 230,000 burial and cremation records for the Wakefield Metropolitan District Council area.

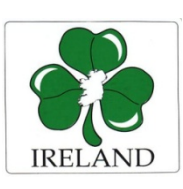

Some (about 12 million records) Irish Petty Session Court Registers have been added to FindMyPast.co.uk for the period 1828-1912. These cover courts in only 20 of the 32 counties in Ireland. Also added recently were some baptism

(of bastards), marriage and burial records from 103 Lincolnshire parishes. Also included are some marriage licence bonds and allegations. The world does not stop because the birth is illegitimate. Just look at the Parish Records in England with comments like: "Unhappy violation of the  $7<sup>th</sup>$  Commandment" or "Base Born" or find a copy of a Bastardry Bond – now that is worth reading!!

\*\*\*\*\*\*\*\*\*\*\*\*\*\*\*\*

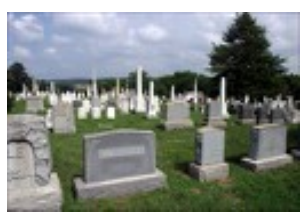

NZ Cemeteries online are all different. Gore District Council website is brilliant. Invercargill and Dunedin give the names of all who are buried in the plot.

Use advanced Search in Christchurch cemeteries to find other people buried in the grave. Choose the name of the cemetery, then enter only the plot and numbers. To go back to 'search' on Southland County Council, use backspace key.

\*\*\*\*\*\*\*\*\*\*\*\*\*\*\*\*

# http://www.scantips.com/

## A few photographic scanning tips

This website is worth mentioning, as its material ranges from basics to quite technical topics, and I believe would be very helpful for anyone doing scanning of photos (or slides), even documents:

It includes some material on:

- Restoration of Genealogical Photos
- Correction of Faded Slides

To quote the website author:

The purpose is to offer some scanning tips and to explain the basics for photos and documents. It is about the fundamentals of digital images, about the basics to help you get the most from your scanner. How it works, for those that want to know.

Included here are the general questions that we've all asked about digital images, but unfortunately, that other sources don't answer. The material is about the basics, and is appropriate for the beginner. The content is certainly not superficial, but it is not at all difficult either, it is just simply about how it works. It describes in plain language the things we need to know to be efficient and get the most from our images, in the various ways that we can use them. Thanks to Hutt Valley Branch

#### \*\*\*\*\*\*\*\*\*\*\*\*\*\*\*\*\*\*\*\*\*\*\*\*\*\*\*

## Websites Websites Websites

### Maritime deaths

http://www.findmypast.co.uk/search/maritime/deaths newspapers in several countries can be searched at the same time? http://www.elephind.com www.Dustydocs.com is a website which brings together all the online records of English births, deaths and marriages etc available for each parish. (www.genealogyintime.com) has produced a handy list of abbreviations sometimes given for first names in documents such as censuses - it can be consulted at www.genealogyintime.com/dictionary/listoffirstname-abbreviations.html

www.irishgraveyards.i.e—for burials in north & South including Donegal, Mayo & Galway.

www.discovereverafter.com for County Londonery, working on Armagh, Leitrim, Louth & Tyrone. www.belfastcity.gov.uk/burialrecords for Belfast city The records for these cemeteries (Dundonald, Roselawn & City are free) www.igp-web.com/igparchives for headstones across Ireland, particularly good for Dublin city – free Thanks to Stratford Branch

#### \*\*\*\*\*\*\*\*\*\*\*\*\*\*\*\*

## **Trees – On line**

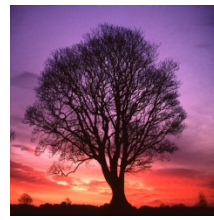

We don't "own" our ancestors, but we do "owe"it to them to be remembered, accurately. So do check the data you find. THINK before you share. Would YOU be happy with what is there? Also

remember the privacy constraints on the

living.

THINK before you copy. Is that really "my" relative? Is that his/her photo? Is the information accurate?

Once online, data and photos tend to get "legs" and run very fast, and somehow, it's always the inaccurate bits that run further and are harder to correct.

Not that this is a new problem that only arrived with online trees. I'm sure you all have inherited old paper trees with rather fanciful genealogies. Above all, explore, share, and enjoy, but be sceptical and confirm with two sources i.e. birth, census, baptism, school, marriage, death etc. .

Thanks to Lorna, Kapaiti Branch \*\*\*\*\*\*\*\*\*\*\*\*\*\*\*\*\*\*

#### **Choosing Genealogy Software ‐Jeni Simpson**

When looking for genealogy software, it is a good idea to know what you want it to do for you. Do you want to share your data online, or with others via GEDCOM [GEnealogical Data COMmunication]? Do you just want to sort your information in a convenient format? Do you want to create charts? Books? All these programs will do that for you, some better than others.

Ease of use is an essential component when searching for somewhere to place your family tree. A program that is easy to install as well as easy to input your data, or GEDCOM makes life simpler for you. I find that useful, later, once I 'know' the program reasonably well, then, when I want to advance to another level, the manual comes in handy.

The relationship calculator is a convenient tool, one that allows me to find the relationship with each person on my tree. This way, I get to know where I fit into these families. It is one thing I like to set up quickly once downloading a family tree program.

Genealogy software will provide you with comprehensive reports and charts so you can organize and see the progress of your research. Some of these reports and charts include:

- Ancestor charts include a person's direct-line ancestors, so you can see exactly how far back a line goes.
- Ancestor narrative reports are book-style reports that begins with a specific person and follows that person's lineage like a story. This is a great way to share your research with family members and friends.
- Family charts show entire families including husband, wife and children.

I am one of those people who prefer to have each family on a different family tree program. This saves me having to search my hard drive for each tree when wanting to look at a different tree. Convenience. Mainly being on a limited budget means free is the best price for me. It is probably useful for someone using different programs to speak about them and why the specific programs were chosen. Using genealogy software reviews online, I have made some notes to aid me in information gathering that may help you to find the software that suits you.

My own family are on Personal Ancestral File [PAF], and I use Legacy for one friend's family, Roots Magic for another and Family Tree Maker for yet another. Not being an authority on any of them, the programs are simply used to sort the various families being researched both for myself and for others.

FamilySearch are no longer supporting their Personal Ancestral File [PAF]. This means the program is no longer being updated, not since 2002 has there been any updates, nor can it be downloaded from their site, and they advise changing to a more modern program. A free version of Ancestral Quest is available for download, this is made by the same people who made PAF and is believed to be a better choice than PAF. I have downloaded this to try and will be able to say more about it at a later time.

Many prefer Legacy, although I did find the free version didn't give me quite as much as PAF. I have read PAF users who are searching for a new software program to use for genealogy saying Family Tree Maker [FTM] wasn't a useful alternative although I found the FTM

Companion excellent for different style charts, eg fan charts etc. Some suggest Roots Magic to be the program to go for because it has all the bells and whistles, yet PAF had no bells and whistles and was a basic program which is what so many love about it.

Personal Ancestral File is my preferred choice because it is the first program I tried and it did all I needed. I can create books in rich text format, which worked well on my PC, yet doesn't on my laptop, where MS Works defaults any .rtf file to show up as a WordPad file rather than as a document which they do in MS Word. The WordPad formatting is hideous, not at all like MS Word, so I now also use Legacy and change my printer settings to PDF printer, then print to a .PDF [portable document format] file, only when using my laptop, though. That way, instead of printing everything I have, notes etc, I can print just whatever I choose to give someone else, of my family tree. Unfortunately, with Legacy standard, the only other program that allows me to create books, I am unable to save to .pdf so have to alter my printer settings to PDF printer, which is okay, just long-winded.

Some programs allow you to check files with ancestry.com or with familysearch.org. This is a convenience especially for anyone with a subscription to Ancestry, or anyone who uses FamilySearch. With Family Tree Maker, a green leaf icon will appear on the names of people who have more information available through Ancestry's genealogical sources online, Ancestral Quest has links from their Pedigree Charts to ancestry.com and, along with RootsMagic, Legacy and Personal Ancestral File work with FamilySearch. Roots Magic are now FamilySearch certified. I notice when I open up a Pedigree Chart for Ancestral Quest, I am given an idea of trees and records I can check with ancestry.com, for example, my gg-grandmother, Mary Abbott DALE, has 460 trees and 5695 records to follow up on. Now, many of these will not be my Mary, there is no guarantee that the information will match the family member exactly.

#### As a member of Ancestry's free service

www.mundia.com I am able to check there for any trees and records from Ancestry trees that are so often conveniently available from Mundia  $\odot$  This means that I am able to collaborate with tree owners, checking sources etc, often images of BDMs and census records are placed on Mundia, as well as photographs and I can see pix of ancestors where I knew names and details and was previously unable to picture them. Sometimes details from Electoral Rolls are also available on Mundia. Working with those whose trees are placed on Ancestry or Mundia helps everyone. Finding a few unknown ancestors is heaps of fun and what it is all about. Sometimes their stories are available to read on Mundia, same as on Ancestry, although there are definitely not all Ancestry trees available on Mundia. What I am hoping will come about is the possibility of including the 'modern' families in our family tree

programs, eg same sex marriages and those of unmarried couples. At the moment the programs use the headings 'husband' and 'wife' for spouses and also don't allow for 'unmarried' as an option for the many unmarried couples having children. Legacy are apparently looking into this. At the moment I input 'unmarried' into the marriage field, which gives me the error that this is not a date format. Hopefully some of this will help when choosing genealogy software. Thanks to Jeni

\*\*\*\*\*\*\*\*\*\*\*\*\*\*\*\*\*\*\*\*\*\*\*\*\*\*\*

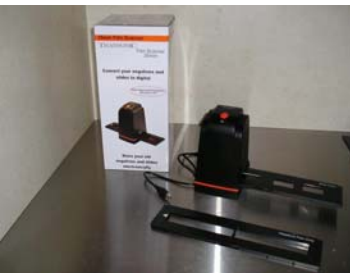

**Saving Slides & Photos**  Over many years Geordie & I have accumulated several albums of photos, a suitcase of slides, a box of family photos (most with no names or descriptions), and the "to

be dealt with later" packets.

Earlier this year a family friend said that he had a scanner we could borrow to deal with the slides so we started the process but, because of the lack of storage on my laptop (too scared to delete much in case of losing vital family files and downloaded documents!) and also, due to actual time to sit down and tackle the photos, we had a trial run then gave it back to him.

A month ago, because the Gore Deerstalkers are holding their 50th jubilee in August, I purchased a Transonic 35mm Film Scanner from The Warehouse (cost on special \$60 usually \$130). This scanner will copy from either slides or from your photo negatives as it has two different trays to hold these. It is easy to work as it just plugs in as a USB to the computer and the trays slide through unit, scanning is a one touch operation as photos can be mirror imaged or rotated left & right before saving.

Using the negatives is great as we have found that the photo albums of the past are often reluctant to let the photograph be removed for scanning or else the transparent covers often damage photos if you try and remove them.

Over three afternoons Geordie scanned 400 slides and negatives so already it has paid for itself, if you compare taking your slides etc. into a commercial outlet to process onto disc, as you can scan everything then organize or delete at your leisure. Thanks to Margaret Milne